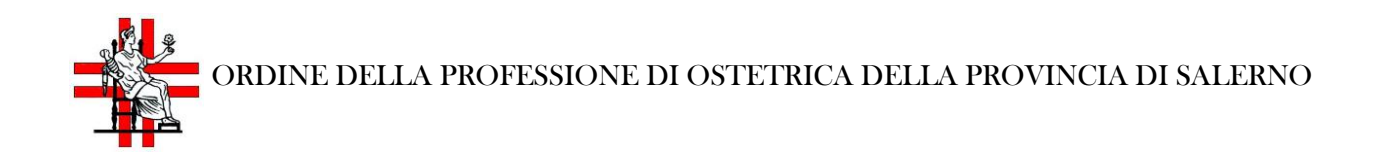

Il Co.Ge.A.P.S. è il Consorzio Gestione Anagrafica Professioni Sanitarie che raccoglie i dati di tutti gli eventi ECM a cui i professionisti sanitari partecipano.

# **Come funziona Co.Ge.A.P.S.?**

Quando si fa il primo corso ECM vengono inseriti i crediti nel database di Co.Ge.A.P.S., è necessario ricordare che il provider che conserverà lo storico di tutti i corsi e sarà in grado di restituire la certificazione del soddisfacimento dell'obbligo ECM.

E' necessario ricordare che chi gestisce il corso ECM, il provider, ha 90 giorni di tempo per trasferire i dati del corso dal momento in cui è terminato il corso. Questo però vale per i soli corsi ECM accreditati a livello nazionale, i crediti ECM dei corsi accreditati dalle regioni, come quelli degli ospedali pubblici, compaiono anche 9 mesi dopo il corso.

## **Accesso tramite SPID**

Come previsto dal D.L. 76 del 16/07/2020 (Decreto Semplificazione), il Co.Ge.A.P.S. ha attivato la funzionalità di autenticazione tramite SPID per i professionisti sanitari che accedono alla propria area riservata. I professionisti che accederanno per la prima volta potranno accedere esclusivamente tramite SPID.

## **Per [accedere](https://application.cogeaps.it/cogeaps/login.ot) al sito Cogeaps clicca qui**

L'accesso a Co.Ge.A.P.S tramite SPID richiede di avere lo spid e tutte le informazioni per ottenerlo, le trovi nel sito [https://www.spid.gov.it/richiedi-spid.](https://www.spid.gov.it/richiedi-spid)

Il sito è al link <https://application.cogeaps.it/login/> se si seleziona "entra con con spid" compare la schermata sotto dove è possibile selezionare il proprio fornitore dello spid. Successivamente si inseriscono nome utente o password, oppure con poste ID compare il QR e si fa la convalida con pin o impronta digitale.

Il nuovo sito di Co.Ge.A.P.S ha una grafica molto chiara con in evidenza il menù dedicato ai bisogni dei professionisti con le voci principali: Partecipazioni ECM, Crediti individuali, Esoneri ed esenzioni, Spostamento crediti, Crediti mancanti.

## **Come trasferire i crediti ECM?**

Per spostare i **crediti ECM** è necessario accedere al portale [COGEAPS;](https://application.cogeaps.it/ecm) non serve registrarsi, ma dal 1° ottobre 2021 è necessario essere in possesso di SPID.

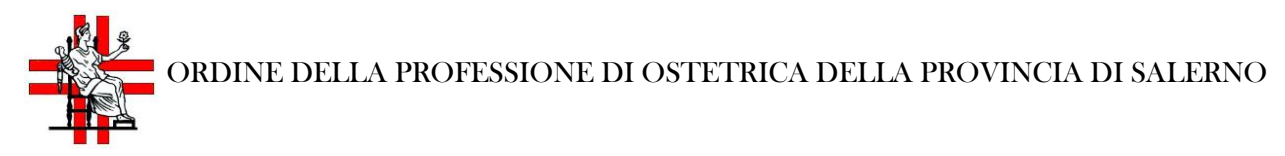

## **Quanti crediti ECM spostare?**

Per prima cosa è necessario controllare quanti crediti ecm si sono acquisiti in ogni triennio. Entro il 31 dicembre è possibile spostare:

- i crediti ECM del triennio 2017-2019 nel triennio precedente 2014-2016
- i crediti ECM del triennio 2020-2022 nel triennio precedente 2017-2019

Si possono spostare il 100% dei crediti ECM previsti dal proprio obbligo formativo al netto di esoneri, esenzioni ed eventuali altre riduzioni.

## **Come eseguire lo spostamento:**

- 1. Nel menu in alto a destra, selezionate: spostamento crediti
- 2. Selezionate il triennio di riferimento
- 3. Scegliete, nell'elenco degli eventi, il corso (e i relativi crediti ECM) che si desiderano spostare nel triennio precedente
- 4. Cliccate sull'icona, nell'ultima colonna "sposta", in riferimento al corso da spostare
- 5. Si aprirà una schermata di riepilogo, dove sarà necessario cliccare sul bottone "procedi"
- 6. Comparirà una schermata di conferma ulteriore dove, se siamo sicuri, possiamo cliccare su "invia richiesta"

È possibile ripetere la procedura fino ad esaurimento dei crediti. Attenzione a non spostare più crediti del dovuto. È possibile verificare il numero di crediti certificati ritornando nella schermata principale: Partecipazione ECM.

## **Dossier formativo AGENAS**

Visita la pagina sul dossier [formativo](https://www.agenas.gov.it/dossierformativoecm) di AGENAS.